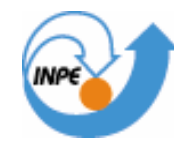

# MINISTÉRIO DA CIÊNCIA E TECNOLOGIA **INSTITUTO NACIONAL DE PESQUISAS ESPACIAIS**

# **LABORATÓRIO 4 - LEGAL**

Flávia de Toledo Martins

Aluna de Doutorado em Computação Aplicada Introdução ao Geoprocessamento – SER-300 Professor Dr. Antônio Miguel Vieira Monteiro

> INPE São José dos Campos 2008

## **1. INTRODUÇÃO**

O objetivo deste laboratório foi o de analisar se existe ou não relação entre a quantidade de madeira presente nos talhões de eucalipto*s* e a resposta espectral obtida através de imagem. Foram utilizados neste trabalho os dados da indústria Ripasa SA Celulose e Papel. Foi considerada a hipótese da existência da correlação entre os valores dos níveis digitais médios e o volume médio de madeira nos talhões.

### **2. EXECUÇÃO DAS ATIVIDADES DO LABORATÓRIO**

Primeiramente foram realizadas as visualizações, mostradas na Figura 1, dos dados e da tabela de atributos.

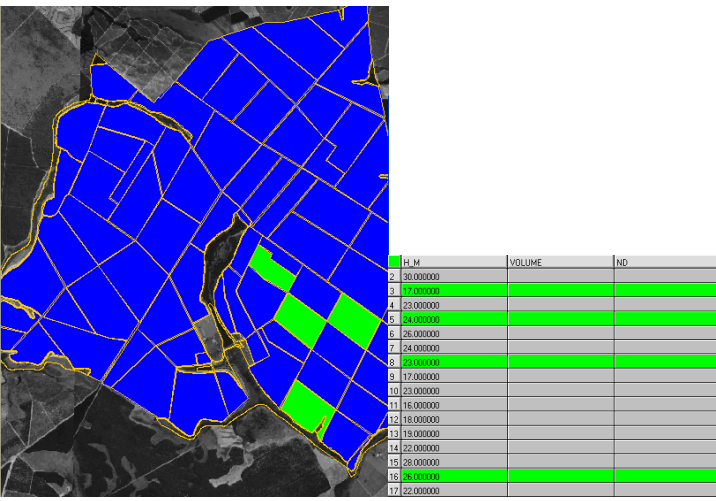

Figura 1 – Visualização dos dados e tabelas de atributos.

Em seguida, foi feita a espacialização dos atributos área basal e altura com o uso do LEGAL. Foi editado um programa para gerar os PIs numéricos de área basal e altura. Este programa é apresentado na Figura 2

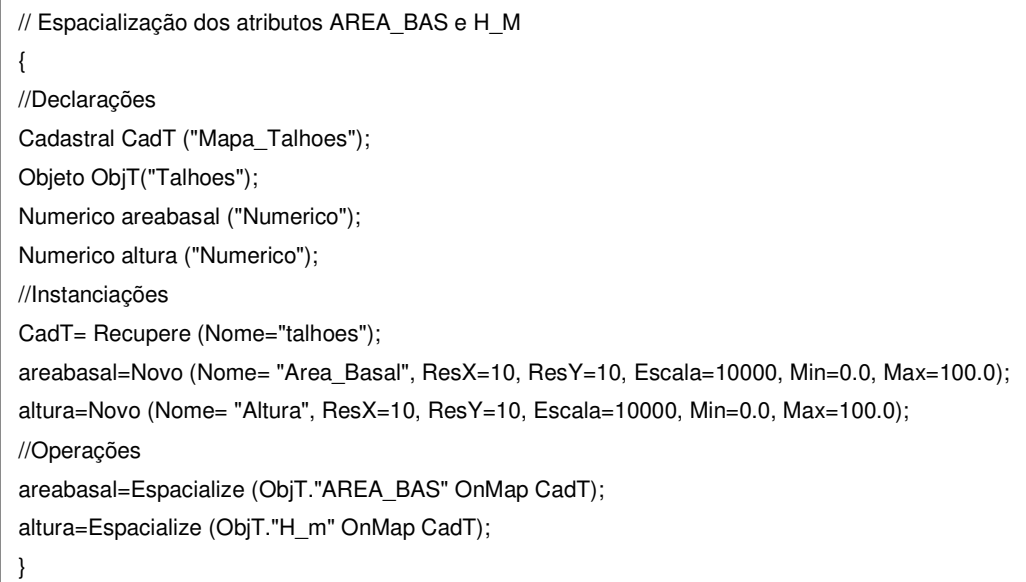

Figura 2 – Espacialização dos atributos AREA\_BAS e H\_M em LEGAL

Foram então recuperados e espacializados os dados de área basal e altura apresentados na Figura 3.

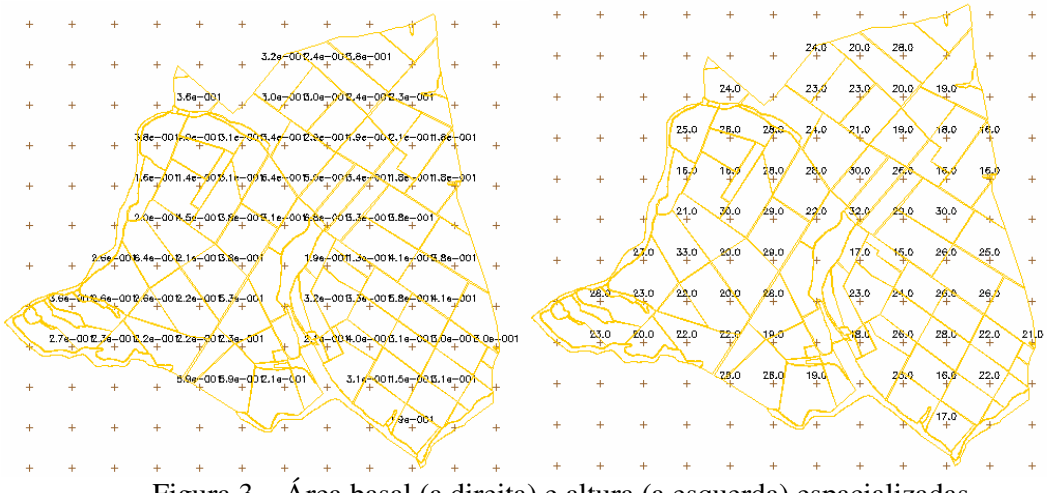

Figura 3 – Área basal (a direita) e altura (a esquerda) espacializadas

Em seguida foi gerado o atributo volume com o uso do LEGAL. A Figura 4 mostra o programa editado para gerar o PI numérico de volume.

//Geração do atributo VOLUME { //Declarações Numerico areabasal ("Numerico"); Numerico altura ("Numerico"); Numerico volume ("Numerico"); //Instanciações areabasal= Recupere (Nome="Area\_Basal"); altura= Recupere (Nome="Altura"); volume= Novo (Nome="Volume", ResX=10, ResY=10, Escala=10000, Min=0.0, Max= 3000); //Operações volume= areabasal\*altura; }

Figura 4 – Geração do abributo volume em LEGAL

Usando o programa LEGAL descrito na Figura 4, foram gerados e especializados os dados de volume, que é apresentado na Figura 5.

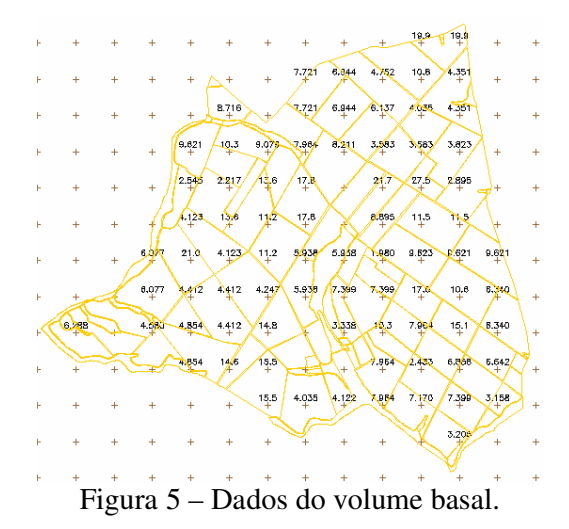

A atualização do atributo ND e do Volume foi realizada através da operação que atualiza as variáveis tipo Imagem (foto aérea), tipo Objeto (talhões), tipo Cadastral (mapa de talhões) e o operador média zonal (MedZ). O operador média zonal se baseia na lógica: "dado o mapa de talhões e o volume, calcule o volume médio para cada talhão". As operações zonais são definidas sobre geo-campos (MNT) ou de dados de sensores remotos (foto aérea, imagem). Dessa maneira, toma-se um geo-campo como restrição para gerar um novo geo-campo. Como neste exercício, onde foram atualizados os dados numéricos volume e ND utilizando o operador média zonal, com a a imagem (foto aérea) sendo uma restrição.

 Para a atualização do atributo ND foi usado o programa em LEGAL apresentado na Figura 6. O programa em LEGAL para a atualização do atributo volume é apresentado na Figura 7.

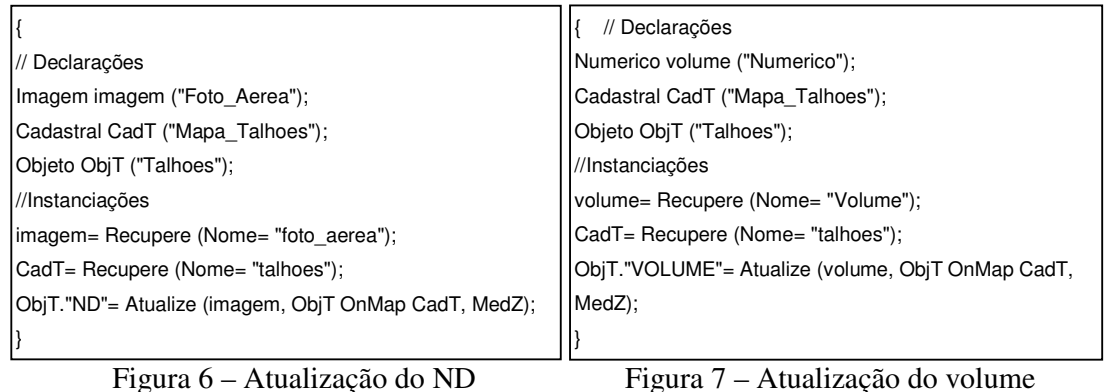

Também foi verificada a correlação entre os atributos ND e volume. O scarterplot gerado é apresentado na Figura 8.

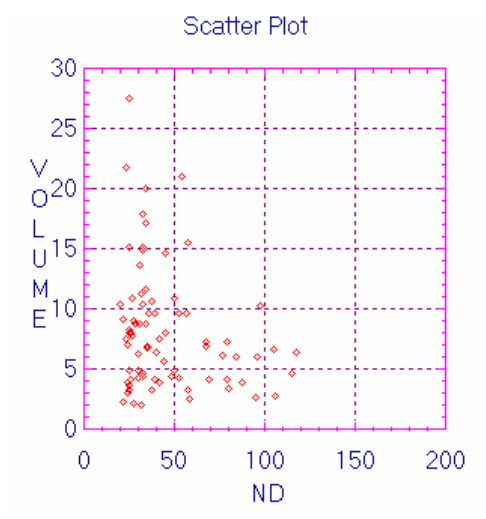

Figura 8 – Relação entre os atributos ND e volume.

### **3. CONCLUS ÃO**

Observando o gráfico, nota-se que não há correlação entre os níveis digitais médios e o volume médio de madeira em cada talhão. Isso ocorre devido a foto aérea não corresponder a uma faixa definida e adequada do espectro eletromagnético para obter níveis digitais que respondam de maneira adequada ao volume médio de madeira. Outro fator é que a foto aérea não foi submetida às correções necessárias para esta análise.